# 打开报表显示乱码

### (此文档仅供参考)

## 问题原因

- 1. 应用服务器的启动参数未加字符集声明。
- 2. 数据源连接中的字符集设置与数据库字符集不匹配。

## 解决方案

1.修改JVM虚拟机参数,增加 -Dfile.encoding=GBK 解决。在应用服务器的启动信息中增加中文字符集声明,操作步骤如下:

- (1) Webshpere
- a) 登录Websphere控制台,如http://<servername>:9090/admin
- b) 点击:应用程序服务器 > server1,停止Smartbi应用服务器;
- c) 点击:应用程序服务器 > server1 > 进程定义 > Java虚拟机中的"一般 JVM 自变量" 中增加一段-Dfile.encoding=GBK
	- d)点击: 应用程序服务器 > server1,启动服务器。
- (2) WebLogic
	- a) 关闭应用服务器;

d) 重新启动应用服务器。

- b) 用编辑方式打开startWebLogic.sh/cmd文件;
- c) 在JAVA\_OPTIONS变量中增加-Dfile.encoding=GBK, 例如: JAVA\_OPTIONS="-Dbi3.Home=bi3config -Dfile.encoding=GBK"
- (3) Tomcat

a) 修改startup启动文件,在启动参数中增加-Dfile.encoding=GBK

#### 备注:各种服务器如何修改JVM参数可参考:[应用服务器配置建议\(JVM参数\)](https://wiki.smartbi.com.cn/pages/viewpage.action?pageId=76691696)

2.在数据源连接中,一般情况下[数据源字符集](https://history.wiki.smartbi.com.cn/pages/viewpage.action?pageId=44500309#id-%E5%85%B3%E7%B3%BB%E6%95%B0%E6%8D%AE%E6%BA%90%E8%BF%9E%E6%8E%A5-%E5%AD%97%E7%AC%A6%E9%9B%86%E5%AD%97%E7%AC%A6%E9%9B%86)是不填的。如果碰到没有填写字符集的情况下乱码,需要根据数据库字符集的实际情况,修改数据库源 字符集和数据库目标字符集。

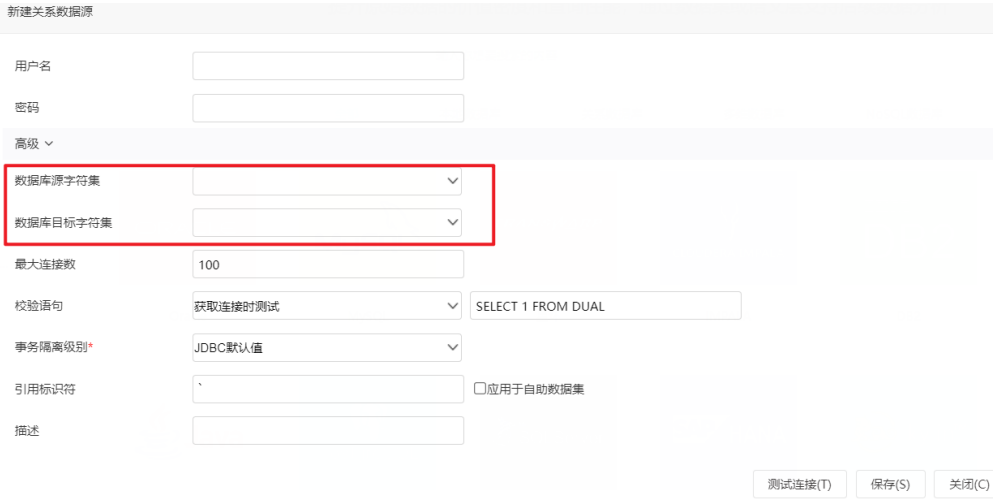